## **MOBIUS QUICK GUIDE – HOW TO VIEW DIRECTORY**

Employees may use the Directory in Mobius to see work contact information for other employees in Prince William County. Contact information is only available through the Directory when it's labeled "work", such as work phone or work email. Some work information cannot be updated by an employee; work email and work address are two examples of data that cannot be updated by employees.

Select **Directory** from Homepage.

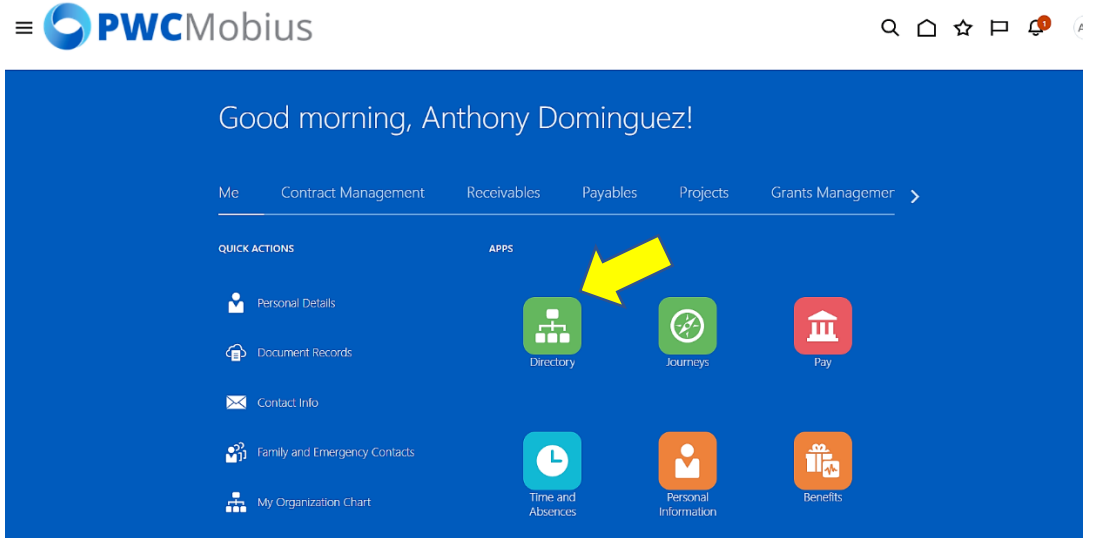

Select **My Public Info** to review or edit your information.

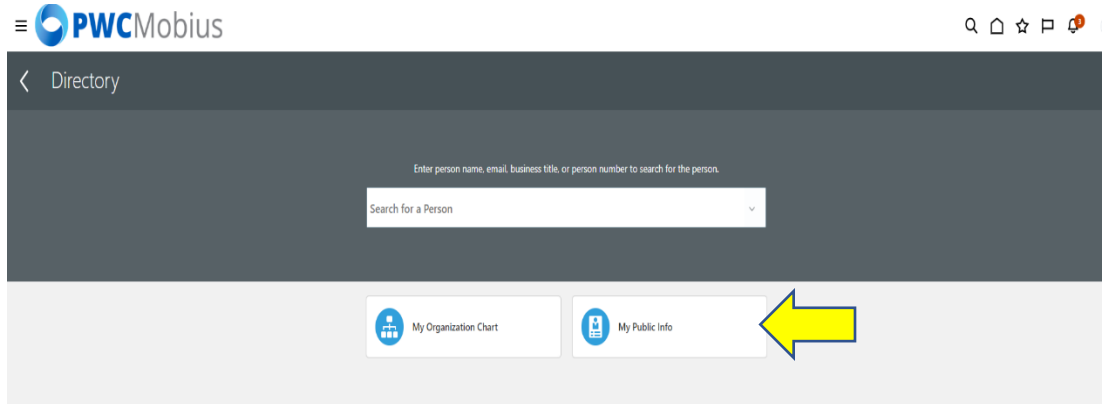

Select **Edit** to change **Contact Info**.

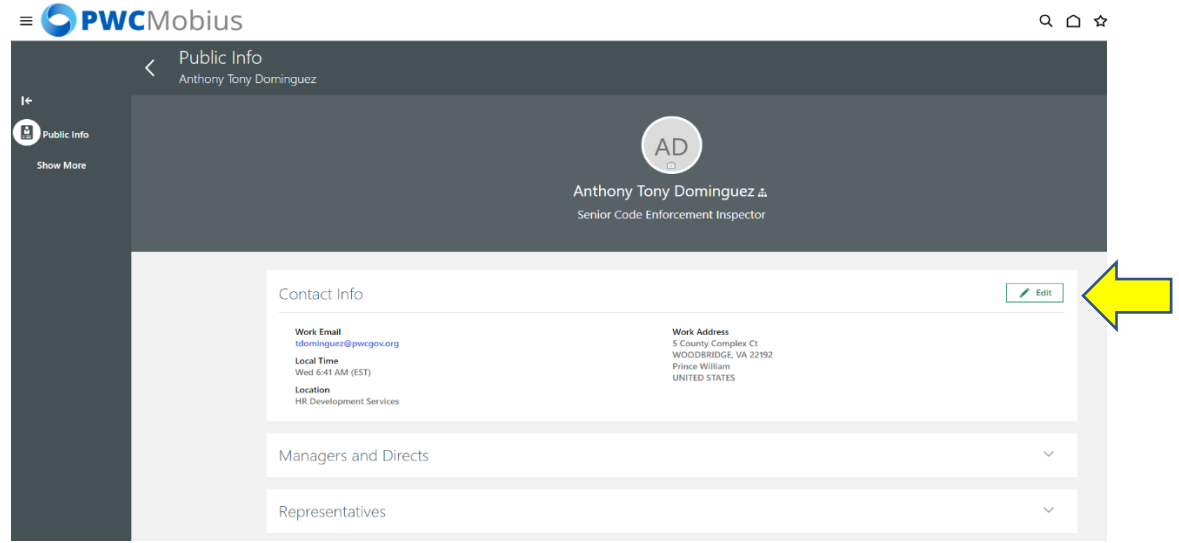

Select the arrow to the right to view **Managers and Directs** (your immediate supervisor and those you supervise). Select the arrow to the right to view **Representatives** (your department's HR Liaison and Payroll Liaison).

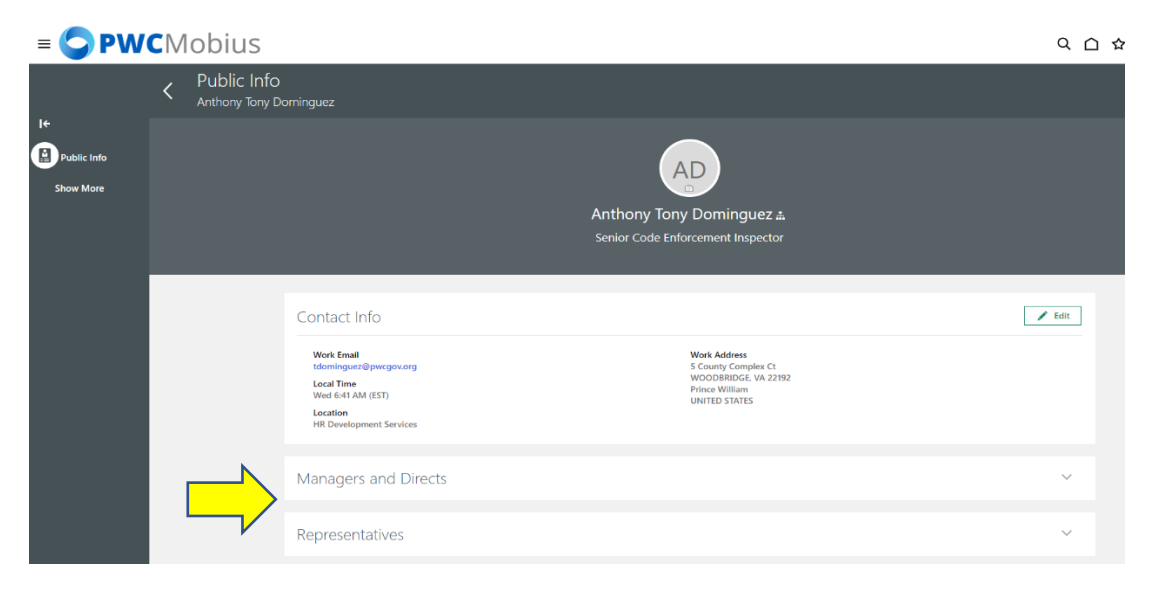

## Select **My Organization** to view your department.

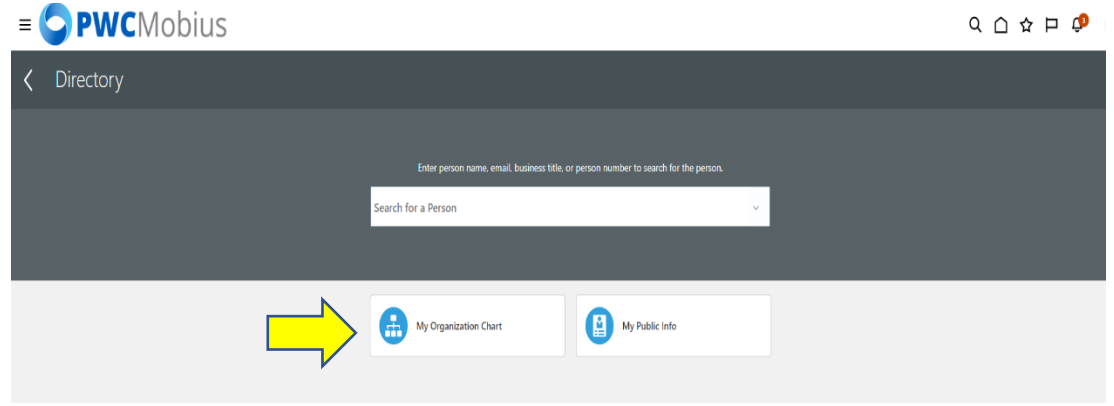

View your department. *Notes: Any item in blue text is a hyperlink/clickable to send emails directly to a person or view contact information. Numbers in the bottom right of the tiles indicate the number of direct, and indirect employees.*

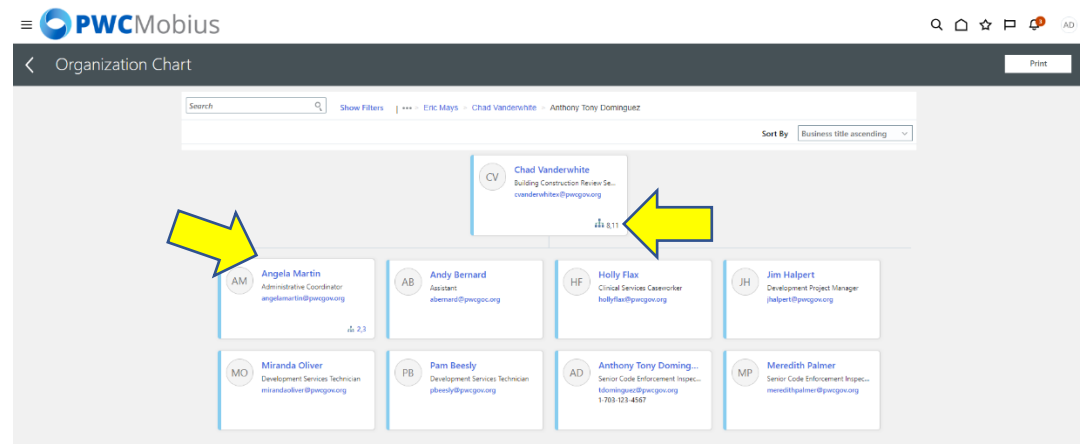

**Search** for PWC employees and contact information. Select **Print** if desired.

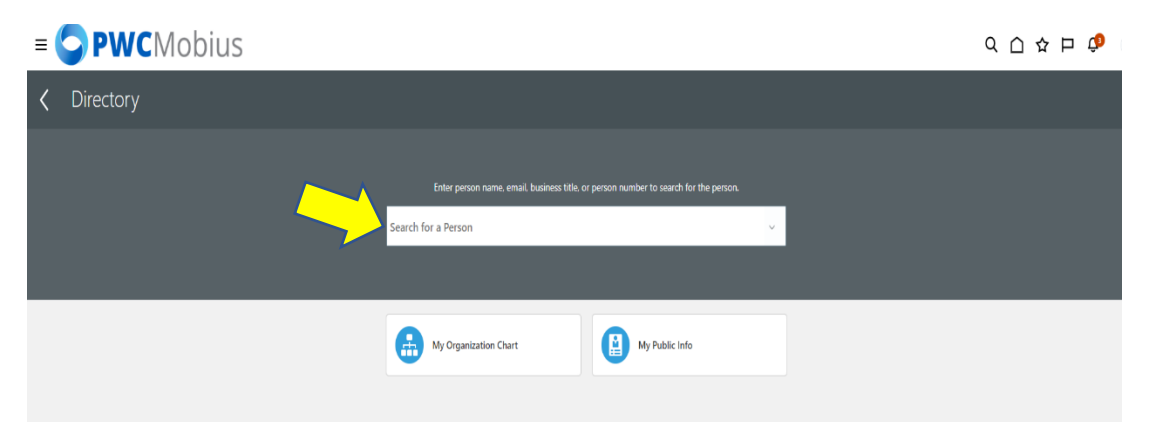

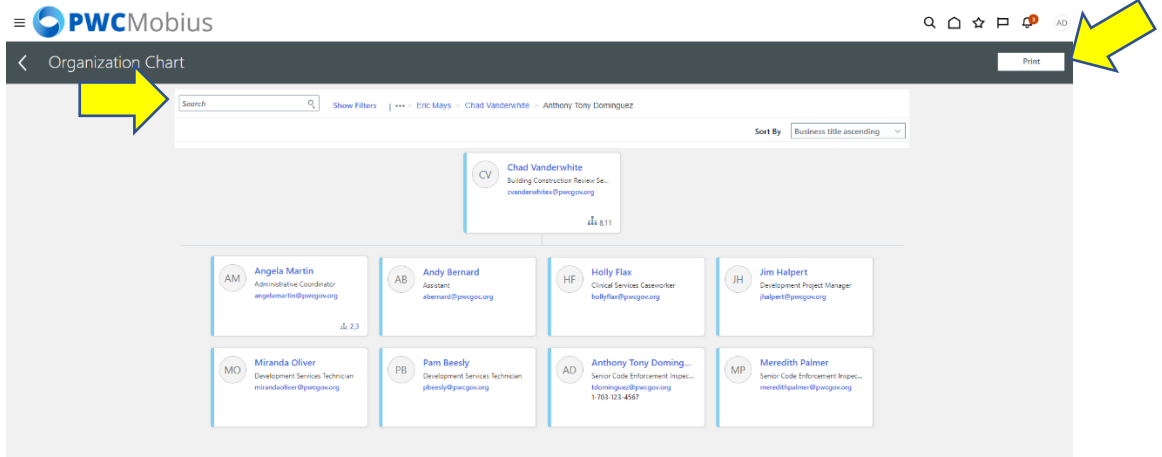